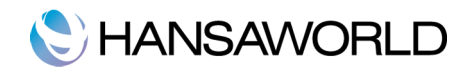

## STANDARD ID VARTOTOJO GIDAS

Standard ID – tai vieningas prisijungimo būdas prie įvairių HansaWorld teikiamų paslaugų.

Norėdami patikrinti ar turite Standard ID, nueikite į modulį Sistema>> Registrai>>Asmenys

Kortelėje 'Numeravimas', patikrinkite ar laukas Standard ID užpildytas. Jei ne, nurodykite savo elektroninio pašto adresą, kurį norite susieti su Standard ID.

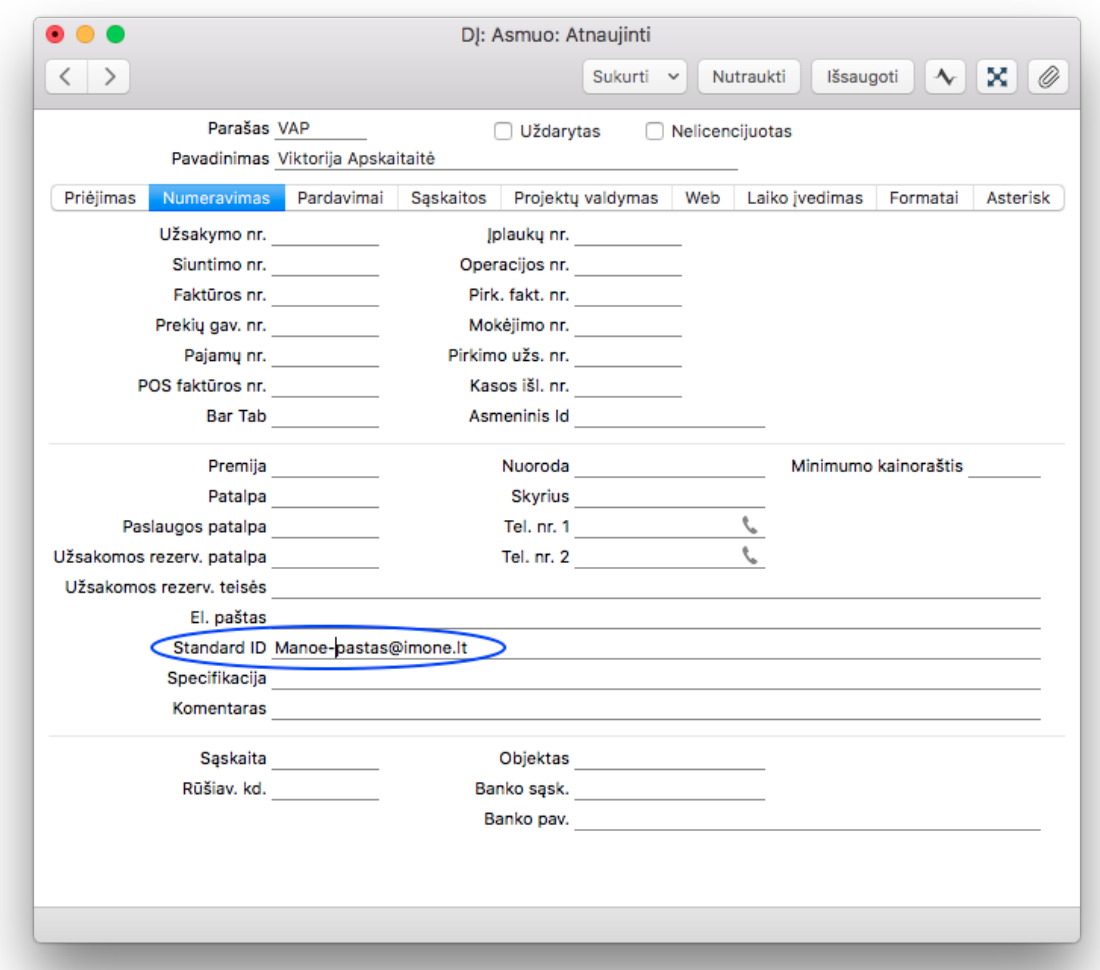

Išsaugokite įrašą.

Spauskite mygtuką Sukurti >> Patikrinti el. paštą

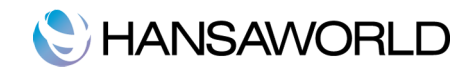

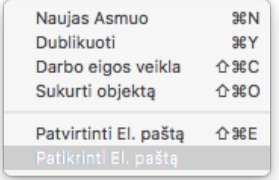

Iššokusiame lange pamatysite žinutę:

**Jūsų el.paštas patvirtintas** > tuomet jei neatsimenate savo slaptažodžio galite nueiti į puslapį:

## [https://mystandard.hansaworld.com](https://mystandard.hansaworld.com/)

Suveskite savo Standard ID slaptažodį bei spauskite mygtuką 'Priminti slaptažodį'.

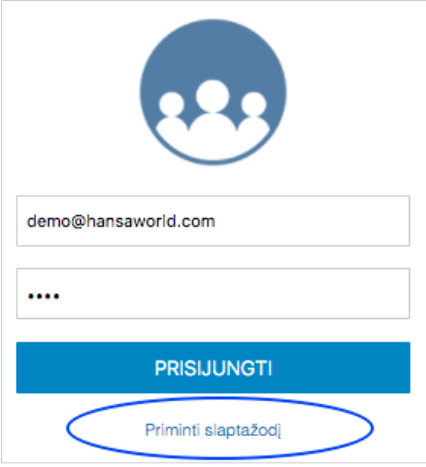

Patikrinkite savo pašto dėžutę ir sekite laiške gauta nuoroda dėl slaptažodžio keitimo

Jei gavote žinutę, jog **elektroninis paštas nepatvirtintas**, paspauskite mygtuką 'Naujas patvirtinimo laiškas'. Į jūsų elektroninį paštą bus atsiųsta nuoroda e-pašto adresui patvirtinti.

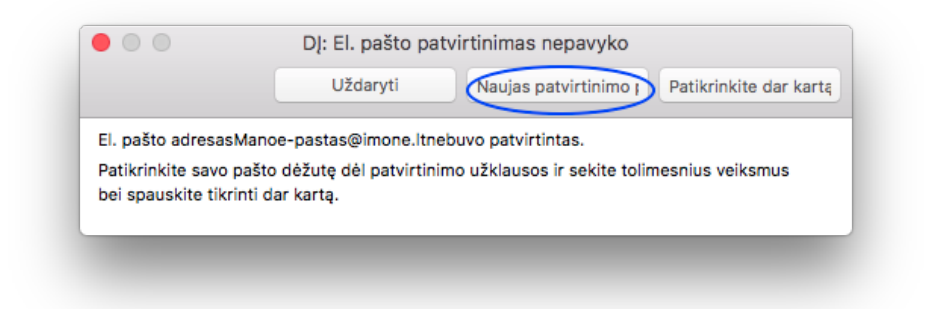

Gautame laiške sekite nuoroda. Suveskite slaptažodį, išsaugokite.

Sveikiname, Jūs sėkmingai sukūrėte savo Standard ID!